## GV Edge Recording Manger (Live View and Playback on PC)

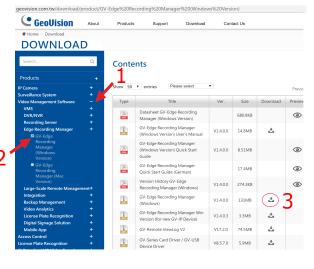

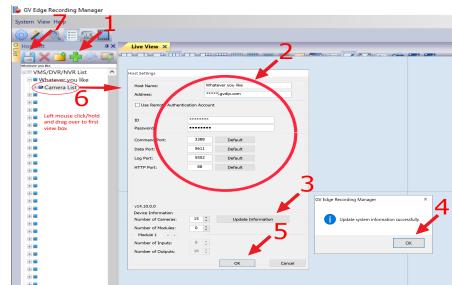

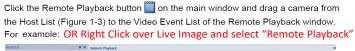

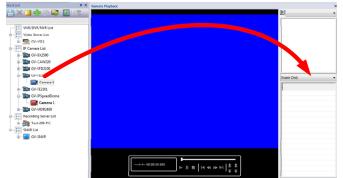

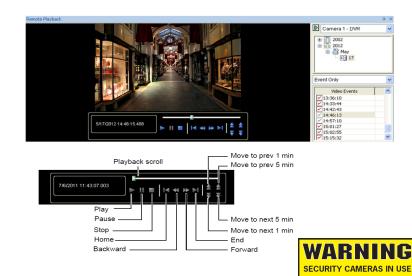

## Mobile App:

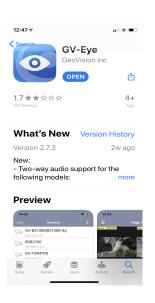

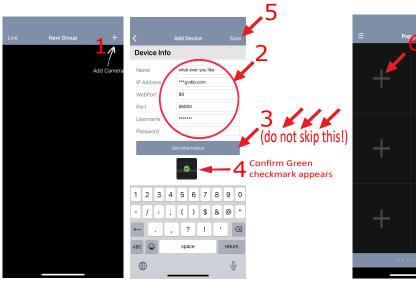

Select white "+"
camera list
will appear
Select camera
to display in
that location.

VIDEO SURVEILLANCE

Once cameras are added click on individual cameras to go full screen. Select playback icon on bottom right to play back footage. Select up to 5 events at a time.